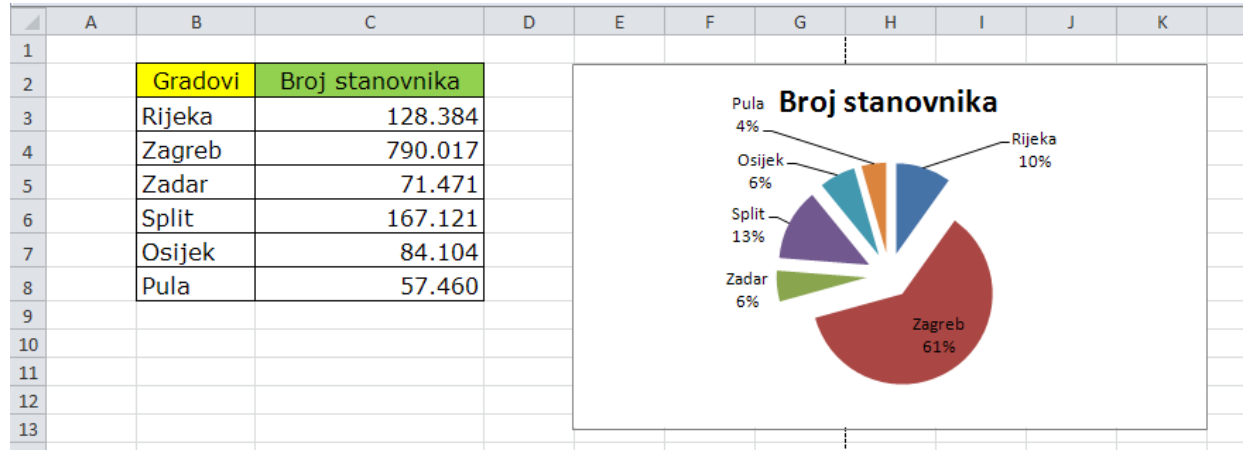

**1. zadatak.** Napravi tablicu kao na slici.

**2 zadatak.** Podatke iz tablice prikažite u obliku tortnog grafikona.

**3. zadatak.** U lijevu sekciju zaglavlja upišite naziv naše škole.

4. zadatak. U lijevu sekciju podnožja upiši "Broj stanovnika u većim gradovima".

**5. zadatak.** U desnu sekciju podnožja umetnite polje koje prikazuje broj stranica.

**6. zadatak.** Prilagodite margine: lijeva i desna 1,5 cm, gornja 3 cm, donja 2 cm, zaglavlje 2 cm, podnožje 1 cm.

**7. zadatak.** Zamrznite 2. redak tako da podaci upisani u retku budu stalno prikazani na zaslonu neovisno o položaju klizača.

**8. zadatak.** Provjerite da li će se svi podaci sa radnog lista ispisati na jednom listu papira, ako neće napravite što je potrebno se mogu ispisati na jednom listu papira.

**9. zadatak.** Spremi vježbu pod nazivom Vježba 8 - tvoje ime i prezime u mapu tvog razreda.